# Proxy

Sometimes you will be on a machine without access to the internet and you need to get a file downloaded. You could first download the file somewhere else and then transfer it to the machine on the private network. This get tedious... hence the reason for this article.

Some notes before we begin:

- 1. Anywhere CS infrastructure is specified it may be possible to substitute any similar UNIX host.
- 2. I assume you use the 'bash' shell.

## Initial setup

If you have not done so already you will need to setup passwordless authentication to the server you wish to connect to.

# SOCKS

Read up on SOCKS proxies here: https://en.wikipedia.org/wiki/SOCKS

Where the port number is set to '20000', you can set this to any number between 1025-65535. You may find you will actually need to change this number if some other process is already using that port.

Now we can create a SOCKS proxy without a password:

user@computer:~\$ ssh -f -C -q -N -D20000 user@linux.cs.uchicago.edu

Notice how the ssh session is now running in the background:

user@computer:~\$ ps aux | grep linux1 user 11995 0.0 0.0 58240 1016 ? Ss 11:04 0:00 ssh -f -C -q -N -D20000 user@linux user 11997 0.0 0.0 11740 916 pts/2 S+ 11:04 0:00 grep linux

Set the ALL\_PROXY environment variable:

user@computer:~\$ export ALL\_PROXY='socks5://127.0.0.1:20000'

Any tool that respects this environment variable will tunnel its traffic through the proxy we just setup.

```
user@computer:~$ git clone https://github.com/foo/bar.git
Cloning into 'bar'...
remote: Counting objects: 120662, done.
remote: Compressing objects: 100% (48/48), done.
```

remote: Total 120662 (delta 23), reused 0 (delta 0), pack-reused 120608
Receiving objects: 100% (120662/120662), 36.26 MiB | 5.24 MiB/s, done.
Resolving deltas: 100% (74544/74544), done.
Checking connectivity... done.
Checking out files: 100% (1456/1456), done.

#### Automatically setup a SOCKS proxy

Now to make it automatic on login. Add the following to  $\sim$ /.profile or  $\sim$ /.bash\_profile Remove the 'echo' commands if you wish.

```
if [[ $(nc -z 127.0.0.1 20000; echo $?) -eq 0 ]]; then
    echo 'proxy already running'
else
    echo 'setting up proxy'
    ssh -f -C -q -N -D20000 user@linux.cs.uchicago.edu
    export ALL_PROXY='socks5://127.0.0.1:20000'
fi
```

### Git

First you will need to setup passwordless authentication.

Add the following to your ~/.ssh/config file:

- Replace CNETID with your actual CnetID.
- Replace id\_rsa with the private key you use to ssh to 'linux.cs.uchicago.edu' without a password.

```
Host github.com
User CNETID
ProxyCommand ssh -i ~/.ssh/id_rsa CNETID@linux.cs.uchicago.edu nc %h %p
IdentityFile ~/.ssh/id_rsa
```

### HTTP(S)

You can also use our HTTP proxy server.

#### Setup

In the shell type the following:

```
export http_proxy=http://webproxy.cs.uchicago.edu:3128
export https_proxy=https://webproxy.cs.uchicago.edu:3128
```

From: https://howto.cs.uchicago.edu/ - **How do I?** 

Permanent link: https://howto.cs.uchicago.edu/nix:proxy?rev=1471623160

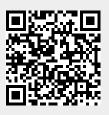

Last update: 2016/08/19 11:12